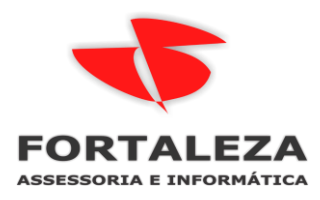

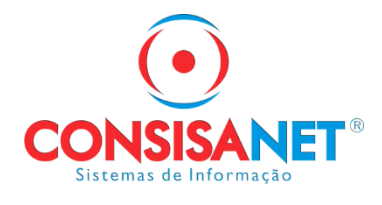

## **Fique atento ao Bloco K**

Em 2016 foi publicado o Ajuste Sinief 25/2016, o qual definiu um cronograma de obrigatoriedade de entrega do Bloco K conforme tabela abaixo e depois desse Ajuste Sinief não foram publicados outros dispositivos legais alterando esse cronograma:

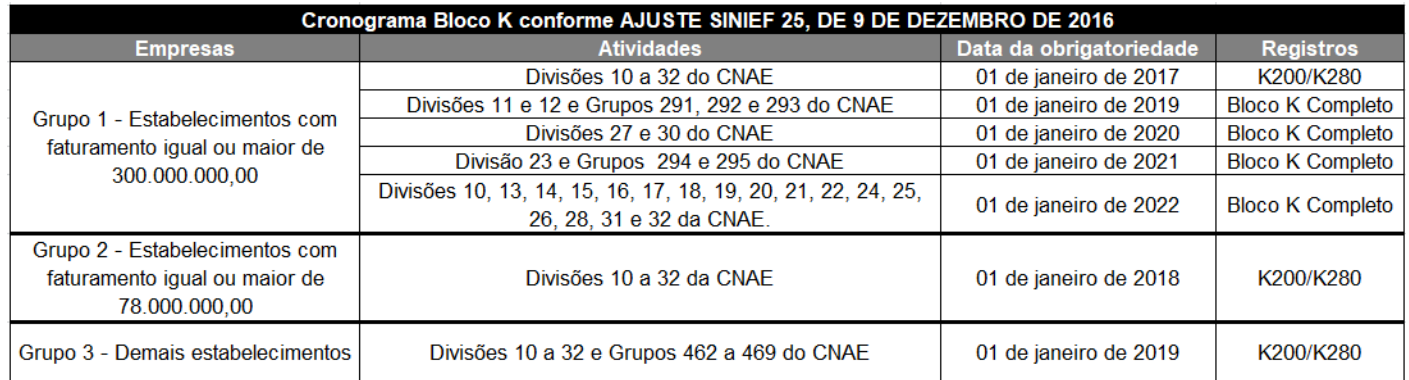

\* O exercício de referência do faturamento deverá ser o segundo exercício anterior ao início de vigência da obrigação.

## **Descrição das Atividades**

- 10-Fabricação de produtos alimentícios
- 11-Fabricação de bebidas
- 12-Fabricação de produtos do fumo
- 13-Fabricação de produtos têxteis
- 14-Confecção de artigos do vestuário e acessórios
- 15-Preparação de couros e fabricação de artefatos de couro, artigos para viagem e calçados
- 16-Fabricação de produtos de madeira
- 17-Fabricação de celulose, papel e produtos de papel
- 18-Impressão e reprodução de gravações
- 19-Fabricação de coque, de produtos derivados do petróleo e de biocombustíveis
- 20-Fabricação de produtos químicos
- 21-Fabricação de produtos farmoquímicos e farmacêuticos
- 22-Fabricação de produtos de borracha e de material plástico
- 23-Fabricação de produtos de minerais não-metálicos
- 24-Metalurgia
- 25-Fabricação de produtos de metal, exceto máquinas e equipamentos
- 26-Fabricação de equipamentos de informática, produtos eletrônicos e ópticos
- 27-Fabricação de máquinas, aparelhos e materiais elétricos
- 28-Fabricação de máquinas e equipamentos
- 29-Fabricação de veículos automotores, reboques e carrocerias
- 30-Fabricação de outros equipamentos de transporte, exceto veículos automotores
- 31-Fabricação de móveis
- 32-Fabricação de produtos diversos
- 291-Fabricação de automóveis, camionetas e utilitários
- 292-Fabricação de caminhões e ônibus
- 293-Fabricação de cabines, carrocerias e reboques para veículos automotores
- 294-Fabricação de peças e acessórios para veículos automotores
- 295-Recondicionamento e recuperação de motores para veículos automotores
- 492-Comércio atacadista de matérias-primas agrícolas e animais vivos

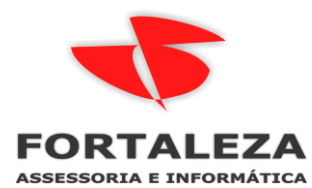

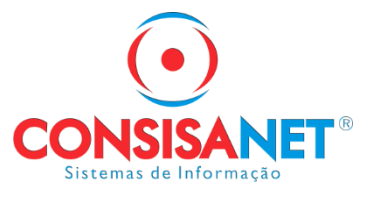

493-Comércio atacadista especializado em produtos alimentícios, bebidas e fumo

464-Comércio atacadista de produtos de consumo não-alimentar

465-Comércio atacadista de equipamentos e produtos de tecnologias de informação e comunicação 466-Comércio atacadista de máquinas, aparelhos e equipamentos, exceto de tecnologias de informação e comunicação

467-Comércio atacadista de madeira, ferragens, ferramentas, material elétrico e material de construção

468-Comércio atacadista especializado em outros produtos 469-Comércio atacadista não-especializado

Conforme cronograma, todas as empresas classificadas nas divisões 11 e 12 e nos grupos 291, 292 e 293 do CNAE, com faturamento igual ou maior que 300.000.000,00 em 2017, deverão escriturar o Bloco K completo na EFD-Escrituração Fiscal Digital a partir de 01/01/2019, também, a partir dessa data todas as empresas classificadas nas divisões 10 a 32 e nos grupos 462 a 469 da CNAE, devem escriturar apenas os registros K200 e K280 do Bloco K na EFD, independentemente do faturamento.

Conforme a IN 1.652/2016, que Dispõe sobre a obrigatoriedade de escrituração do Livro de Registro de Controle da Produção e do Estoque na EFD, por estabelecimentos industriais fabricantes de bebidas (CNAE 11) exceto as que fabricam exclusivamente águas envasadas (Classe CNAE 1121-6), e dos fabricantes de produtos do fumo (Grupo CNAE 122), dispensando as MEs e EPPs classificadas de acordo com o art. 3º da Lei Complementar nº 123/2016, desde 01 de Dezembro de 2016 estão obrigados a entregar os registros K200 e K280 do Bloco K na EFD.

A diferença entre o registro K200-Estoque Escriturado (Bloco K) e o registro de Inventário (Bloco H), está na classificação dos produtos: Enquanto o registro de inventário exige escrituração de todos os produtos de posse da empresa, o registro K200 exige a escrituração do estoque somente dos produtos classificados como: 00 – Mercadoria para revenda; 01 – Matéria-Prima, 02 - Embalagem, 03 – Produtos em Processo, 04 – Produto Acabado, 05 – Subproduto, 06 – Produto Intermediário e 10 – Outros Insumos, no entanto o saldo de estoque por produto no final de cada período deve ser o mesmo nos dois registros de escrituração.

Ainda devem ser publicadas novas alterações na legislação quanto a obrigatoriedade do Bloco K, pois para empresas com faturamento inferior a 300.000.000,00 falta ser definido o escalonamento de entrega do Bloco K completo conforme os grupos do CNAE assim como foi feito para as grandes empresas.

O usuário do sistema Consisanet, tanto escritórios de contabilidade que fazem a escrituração de seus clientes, como a empresas que fazem a geração do SPED Fiscal dentro da própria empresa, pode gerar a EFD-Escrituração Fiscal Digital com o registro K200-Estoque Escriturado, pois o modulo Fiscal do sistema dispõe da funcionalidade para escrituração do estoque conforme a EFD-Escrituração Fiscal Digital exige.

Para fazer a escrituração do estoque para o registro K200, acessar "Fiscal>Movimento>Escrituração Fiscal Digital ICMS/IPI" e informar na tela os dados para lançamento do Estoque Escriturado.

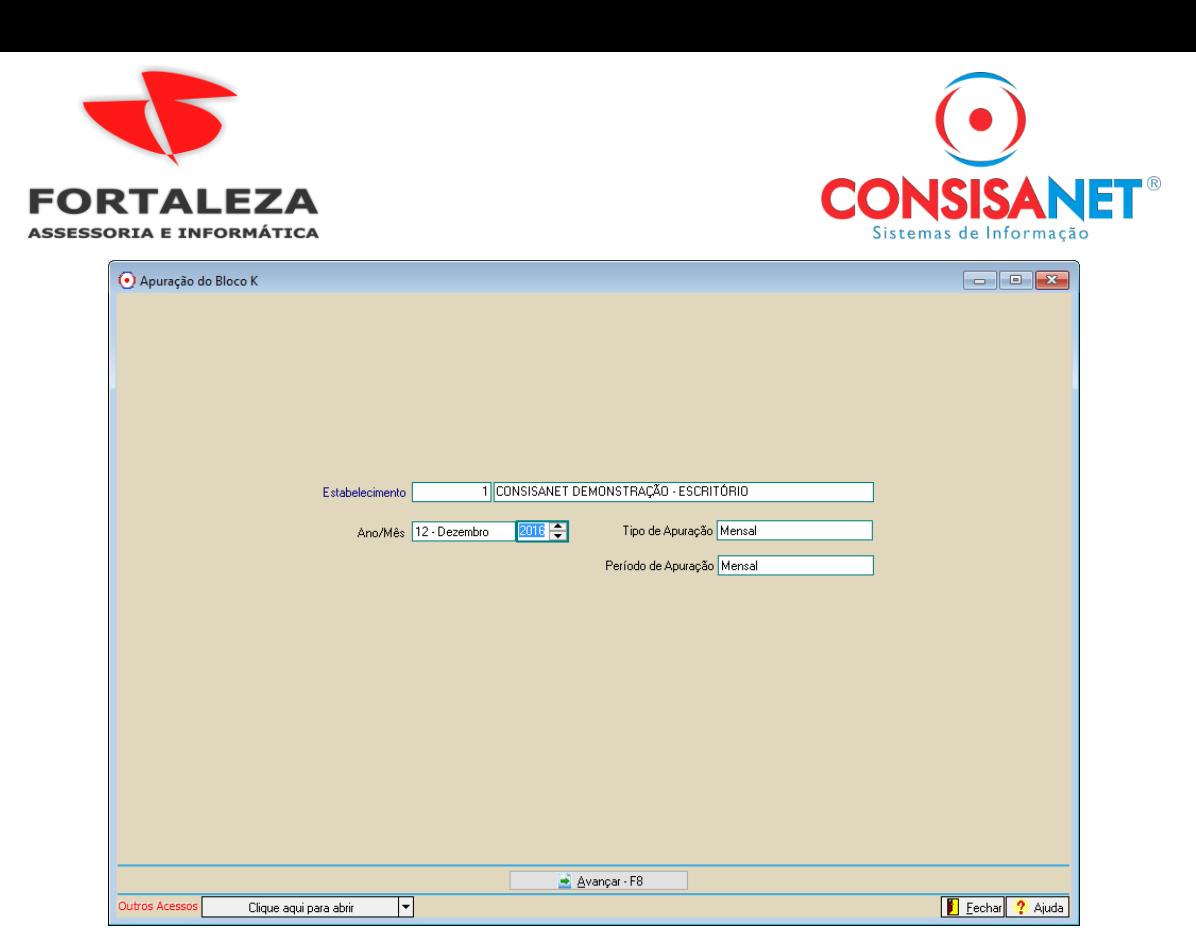

Nessa tela deve ser informado o estabelecimento em que se deseja escriturar o Estoque, Mês/Ano de escrituração, Tipo de apuração e o período.

**Mês/Ano:** Informar nesse campo Mês/Ano superior a 12-Dezembro/2016.

**Tipo de Apuração:** Neste campo há as opções Mensal, Quinzenal e Decendial, para que seja selecionado o tipo de período de apuração, esse período deve ser o mesmo período usado para apuração do ICMS ou IPI, prevalecendo os períodos mais curtos.

**Período de Apuração:** Neste campo é necessário selecionar o período de apuração quando definido que o tipo de apuração é Quinzenal ou Decendial. Quando o Tipo de Apuração é quinzenal este campo vai apresentar "Primeira Quinzena" e "Segunda Quinzena", quando o período de apuração for decendial este campo apresentará as opções: "Primeiro Decêndio", "Segundo Decêndio" e "Terceiro Decêndio".

Após informar o período da escrituração, é necessário usar o comando "Avançar-F8" para prosseguir com a escrituração do estoque para a geração do K200 no Sped Fiscal.

O sistema abrirá a tela de lançamento das informações do registro K200, onde devem ser lançadas as mercadorias classificadas com os tipos 00 – Mercadoria para revenda, 01 – Matéria-Prima, 02 - Embalagem, 03 – Produtos em Processo, 04 – Produto Acabado, 05 – Subproduto, 06 – Produto Intermediário e 10 – Outros Insumos.

Para facilitar o lançamento das mercadorias, essa tela possui a função "Carregar dados do inventário", que pode ser usada para carregar os itens a partir do inventário, usando essa função o sistema preenche automaticamente todos os campos com as informações dos respectivos produtos, poupando tempo e evitando distorções entre o estoque declarado no registro K200 e o Inventário Fiscal.

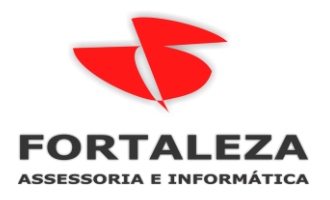

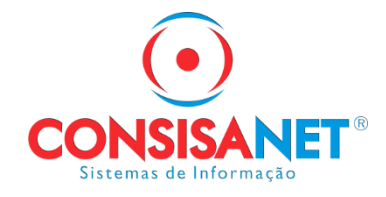

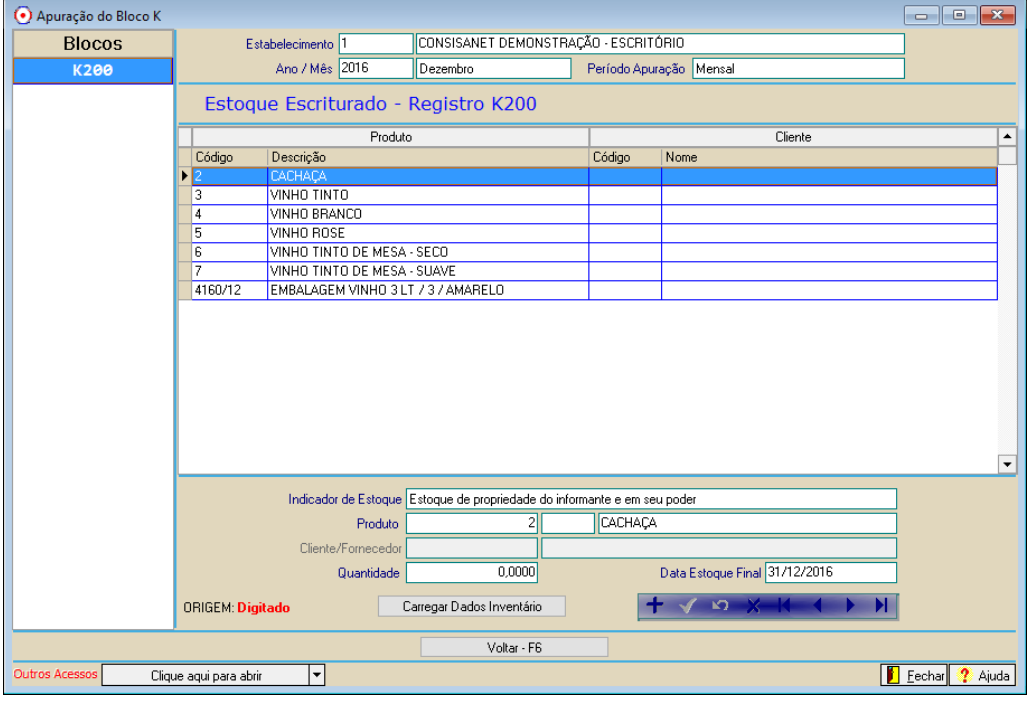

Na tela existem os seguintes campos que podem ser preenchidos também manualmente, caso necessário lançar todos os itens sem fazer importação do inventário:

**Indicador de Estoque:** Nesse campo existem três opções para determinar a situação do estoque do produto sendo:

- Estoque de propriedade do informante em seu poder: deve ser usado para lançar os produtos da empresa que estão no próprio estoque da empresa.

- Estoque de propriedade do informante e em posse de terceiros: deve ser usado para lançar os produtos da empresa que estão em posse/armazenados em empresa de terceiros.

- Estoque de propriedade de terceiros e em posse do informante: deve ser usado para lançar os produtos de empresa de terceiro, mas que estão em posse/armazenados na empresa que está entregando o SPED com o registro K200.

**Produto:** Deve ser informado o produto do tipo 00 – Mercadoria para revenda, 01 – Matéria-Prima, 02 - Embalagem, 03 – Produtos em Processo, 04 – Produto Acabado, 05 – Subproduto, 06 – Produto Intermediário e 10 – Outros Insumos.

**Cliente/Fornecedor:** Esse campo só estará disponível para informar o cliente/fornecedor quando for selecionado os seguintes indicadores de estoque: "Estoque de propriedade do informante e em posse de terceiros" e "Estoque de propriedade de terceiros e em posse do informante", nesse campo deve ser informado o cadastro da empresa de terceiros.

**Quantidade:** Deve ser informado nesse campo a quantidade dos itens lançados.

**Data Estoque Final:** Deve ser preenchido nesse campo o último dia do período que se está fazendo a apuração do K200-ESTOQUE ESCRITURADO.

A cada produto lançado ou alterado manualmente deve ser usada a opção gravar para que as informações sejam gravadas no sistema.

Depois que todos os itens foram lançados no registro K200, para geração do SPED Fiscal com esse registro, ao gerar o SPED Fiscal pela função "Fiscal>Movimento>Escrituração Fiscal Digital – EFD ICMS/IPI>Geração do

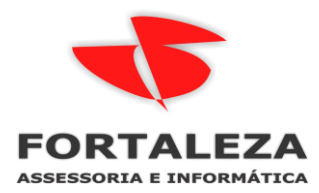

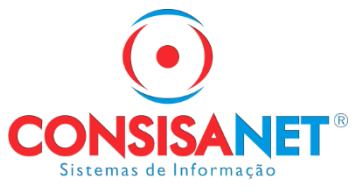

Arquivo" deve ser marcada a opção "Gerar Reg. De Controle de Produção e do Estoque (Bloco K).

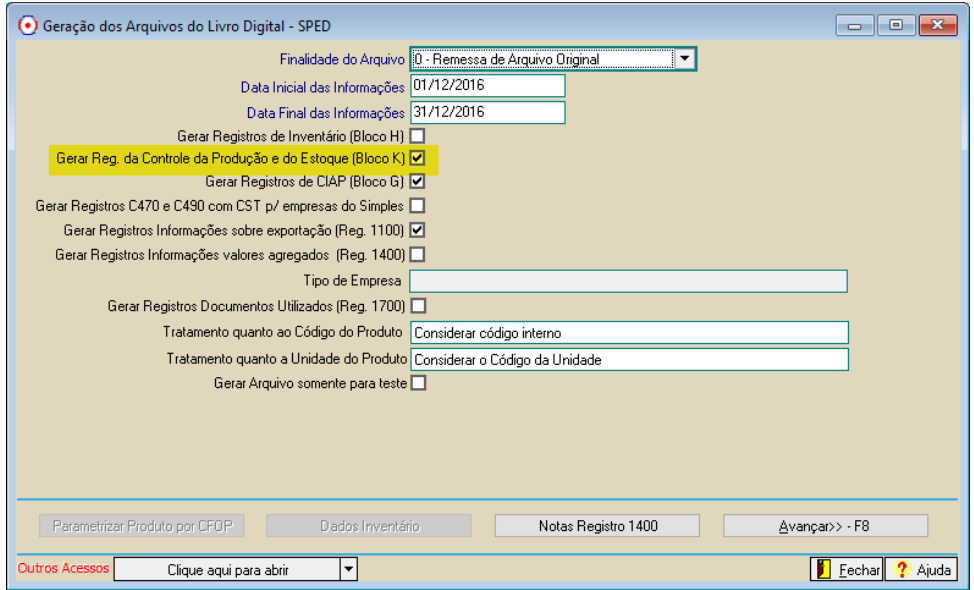

Dessa forma o sistema vai gerar o Bloco K no arquivo SPED com o registro K200-Estoque Escriturado, conforme exige a legislação e o Guia Prático EFD-ICMS/IPI.